# **OptiPlex 3050 All-in-One**

# Quick Start Guide

Guide d'information rapide Guida introduttiva rapida Guia de iniciação rápida Guía de inicio rápido

### **6 Finish operating system setup**

Installez le cache-câbles (en option) | Installare il coperchio del cavo (opzionale) Instale a cobertura do cabo (opcional) | Instale la cubierta del cable (opcional)

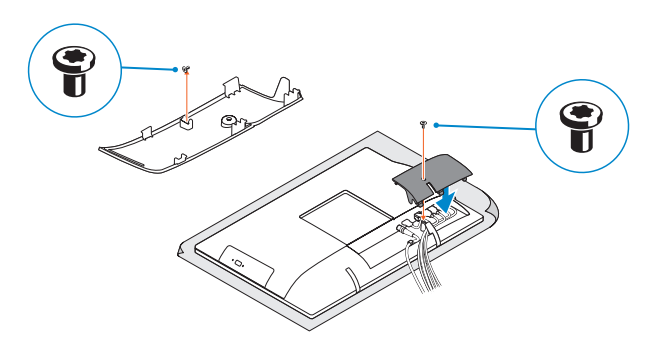

#### **NOTE:** Securing the cable cover by using the Torx screw is optional.

Terminer la configuration du système d'exploitation Terminare la configurazione del sistema operativo Terminar a configuração do sistema operativo Finalice la configuración del sistema operativo

### **5 Press the power button**

#### **Easel stand**

Socle inclinable Piedistallo a cavalletto Base em tripé Soporte en caballete

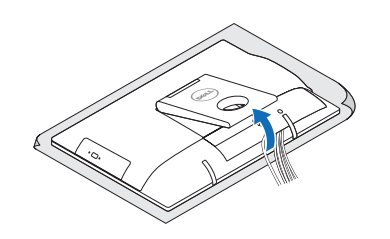

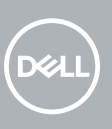

### **3 Install the cable cover (optional)**

#### **Z NOTE:** If you are connecting to a secured wireless network, enter the password for the wireless network access when prompted.

**ZAIREMARQUE :** si vous vous connectez à un réseau sans fil sécurisé, saisissez le mot de passe d'accès au réseau sans fil lorsque vous y êtes invité.

Appuyer sur le bouton d'alimentation | Premere il pulsante Accensione Premir o botão de ligação | Pulse el botón de encendido

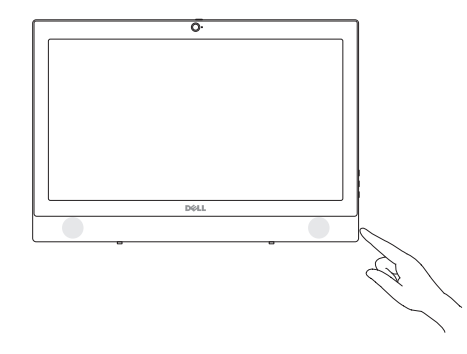

#### **Windows**

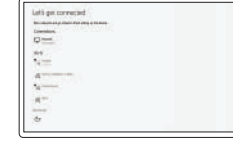

#### **Connect to your network**

Se connecter au réseau Connettere alla rete Estabeleça ligação à rede Conéctese a una red

**N.B.:** per collegarsi a una rete senza fili protetta, inserire la password di accesso alla rete senza fili quando richiesto.

**Regulatory model** Modèle réglementaire | Modello normativo Modelo regulamentar | Modelo normativo

- **NOTA:** Se estiver a ligar a uma rede sem fios protegida, introduza a palavra passe de acesso à rede sem fios quando solicitado.
- **NOTA:** Si se conecta a una red inalámbrica segura, introduzca la contraseña de acceso a la red inalámbrica cuando se le solicite.

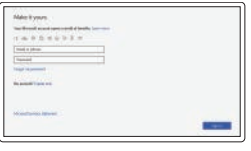

### **4 Set up the stand (HAS or Easel)**

#### **Sign in to your Microsoft account or create a local account**

Se connecter à un compte Microsoft ou créer un compte local Effettuare l'accesso al proprio account Microsoft oppure creare un account locale Inicie sessão na sua conta Microsoft ou crie uma conta local Inicie sesión en su cuenta de Microsoft o

**Z** REMARQUE : Si vous connectez un clavier ou une souris sans fil, consultez la documentation fournie.

cree una cuenta local

#### **Ubuntu**

#### **Follow the instructions on the screen to finish setup.**

**ZA NOTA:** Se você está conectando um teclado sem fio ou um mouse, veja a documentação enviada com os mesmos.

**ANOTA:** Si va a conectar un teclado o ratón inalámbricos, consulte la documentación que se envía con ellos.

Socle à hauteur réglable (HAS) | Piedistallo ad altezza regolabile (HAS) Base de altura ajustável (HAS) | Soporte de altura ajustable (HAS)

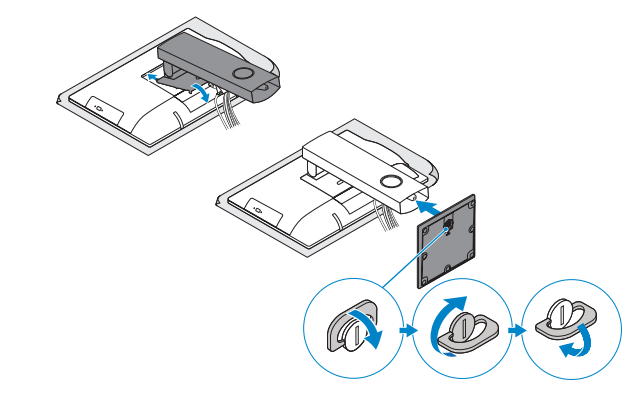

Suivre les instructions qui s'affichent pour terminer la configuration. Seguire le istruzioni visualizzate sullo schermo per terminare la configurazione. Siga as instruções no ecrã para concluir a configuração. Siga las instrucciones en pantalla para finalizar la configuración.

**Product support and manuals**

**ZAREMARQUE :** la fixation du cache des câbles au moyen de la vis Torx est facultative. **N.B.:** il fissaggio del coperchio del cavo mediante l'uso della vite Torx è opzionale.

Support produits et manuels | Supporto prodotto e manuali Suporte e manuais do produto | Manuales y soporte técnico de productos

#### **Dell.com/support**

**Dell.com/support/manuals Dell.com/support/windows**

#### **Contact Dell**

Contacter Dell | Contattare Dell Contactar a Dell | Póngase en contacto con Dell **Dell.com/contactdell**

**Regulatory and safety** Réglementations et sécurité | Normative e sicurezza Regulamentos e segurança | Normativa y seguridad

**Dell.com/regulatory\_compliance**

**W18B**

**Regulatory type** Type réglementaire | Tipo di conformità Tipo regulamentar | Tipo normativo

**W18B001**

#### **Computer model**

Modèle de l'ordinateur | Modello computer Modelo do computador | Modelo de equipo **OptiPlex 3050 All-in-One** 

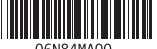

© 2016 Dell Inc. © 2016 Microsoft Corporation. © 2016 Canonical Ltd.

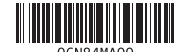

Régler le socle (inclinable ou à hauteur réglable) Impostare il piedistallo (HAS o a cavalletto) Preparar a base (HAS ou tripé) Instale el soporte (HAS o caballete)

## **1 Connect the keyboard and mouse**

Connecter le clavier et la souris Collegare la tastiera e il mouse Ligar o teclado e o rato Conecte el teclado y el mouse

#### **NOTE: If you are connecting a wireless keyboard or mouse, see the documentation that shipped with it.**

**N.B.:** se si utilizza una tastiera o un mouse senza fili, visualizzare la documentazione fornita.

### **2 Connect the power adapter**

Brancher l'adaptateur d'alimentation Collegare l'adattatore di alimentazione Ligar o adaptador de corrente Conecte el adaptador de alimentación

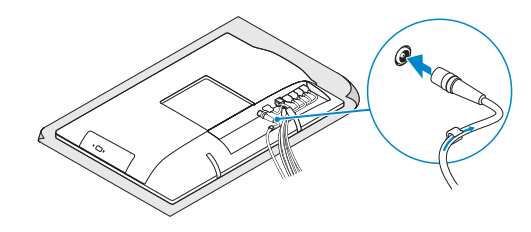

### **Height adjustable stand (HAS)**

**NOTA:** Fixar a cobertura do cabo com o parafuso torx é opcional.

**ZA NOTA:** De forma opcional, es posible fijar la cubierta de cables mediante el uso del tornillo Torx.

**Features**

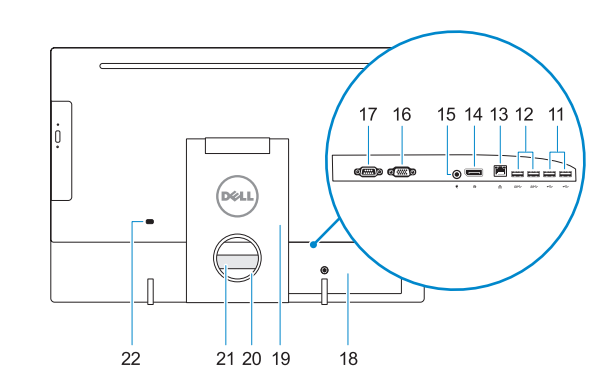

Caractéristiques | Funzioni | Funcionalidades | Funciones

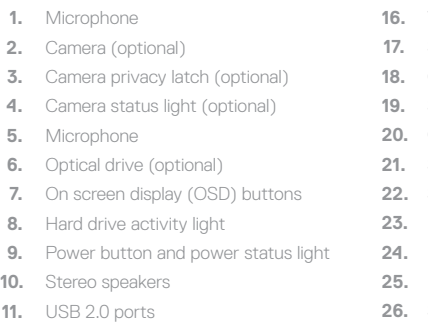

- 
- 
- 
- 
- **14.** DisplayPort
- **12.** USB 3.0 ports
- **13.** Network port
- 
- **15.** Power connector port

- **16.** VGA port (optional)
- Serial port (optional)
- **18.** Cable cover
- **19.** Stand
- **20.** Cable routing slot
- **21.** Service tag label
- **22.** Security cable slot
- **23.** Headset port
- **USB 3.0 port with PowerShare**
- **25.** USB 3.0 port
- **26.** SD Card reader

#### **1.** Microphone

- **2.** Webcam (en option)
- **3.** Loquet du volet de la webcam (en option) **18.** Cache-câbles
- **4.** Voyant d'état de la webcam (en option) **19.** Socle
- **5.** Microphone
- **6.** Lecteur optique (en option)
- **7.** Boutons de menu à l'écran (OSD)
- **8.** Voyant d'activité du disque dur
- **9.** Bouton et voyant d'alimentation
- **10.** Haut-parleurs stéréo
- **11.** Ports USB 2.0
- **12.** Ports USB 3.0
- **13.** Port réseau
- **14.** DisplayPort
- **15.** Port du connecteur d'alimentation
- **16.** Port VGA (en option)
- **17.** Port de série (en option)
- 
- **20.** Emplacement pour routage de câbles
- **21.** Étiquette du numéro de service
- **22.** Passage du câble de sécurité
- 
- **24.** Port USB 3.0 avec PowerShare
- **25.** Port USB 3.0
- **26.** Lecteur de carte SD
- -
	-
- 
- 
- 
- -
	-
	-
- 
- 
- 
- 
- 
- 
- 
- 
- 
- -
	-
- **23.** Port pour casque
- 
- 
- 

Socle à hauteur réglable | Piedistallo ad altezza regolabile Base de altura ajustável | Soporte de altura ajustable

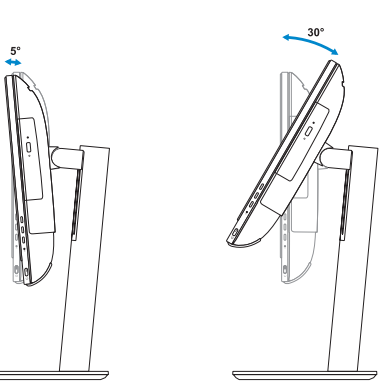

- **1.** Microfono
- **2.** Fotocamera (opzionale)
- **3.** Dispositivo di chiusura privacy della fotocamera (opzionale)
- **4.** Indicatore di stato della fotocamera (opzionale)
- **5.** Microfono
- **6.** Unità ottica (opzionale)
- **7.** Pulsanti OSD (On Screen Display)
- **8.** Indicatore di attività del disco rigido
- **9.** Indicatore stato alimentazione e pulsante di alimentazione
- **10.** Altoparlanti stereo
- **11.** Porte USB 2.0
- **12.** Porte USB 3.0
- **1.** Microfone
- **2.** Câmera (opcional)
- **3.** Trinco de privacidade da câmara (opcional)
- **4.** Luz de estado da câmara (opcional)
- **5.** Microfone
- **6.** Unidade óptica (opcional)
- **7.** Botões On Screen Display (OSD)
- **8.** Luz de actividade da unidade de disco rígido
- **9.** Luz de estado do botão Ligar e de carga da bateria
- **10.** Altifalantes estéreo
- **11.** Portas USB 2.0
- **12.** Portas USB 3.0
- **13.** Porta di rete
- **14.** DisplayPort
- **15.** Porta connettore di alimentazione
- **16.** Porta VGA (opzionale)
- **17.** Porta seriale (opzionale)
- **18.** Coperchio del cavo
- **19.** Piedistallo **20.** Slot di instradamento del cavo
- **21.** Etichetta Numero di servizio
- **22.** Slot per cavo di sicurezza
- 
- **23.** Porta auricolare
- **24.** Porta USB 3.0 con PowerShare
- **25.** Porta USB 3.0 **26.** Lettore di schede SD

**13.** Porta de rede

- **14.** DisplayPort
- **15.** Porta do conector de alimentação
- **16.** Porta VGA (opcional)
- **17.** Porta serial (opcional)
- **18.** Cobertura do cabo
- **19.** Suporte
- **20.** Ranhura de encaminhamento do cabo
- **21.** Rótulo da etiqueta de servico
- **22.** Ranhura do cabo de segurança
- **23.** Porta para auscultadores
- **24.** Porta USB 3.0 com PowerShare
- **25.** Porta USB 3.0
- **26.** Leitor de cartões SD
- **1.** Micrófono **2.** Cámara (opcional)
- **3.** Cierre de privacidad de la cámara (opcional)
- **4.** Indicador luminoso de estado de la cámara (opcional)
- **5.** Micrófono
- **6.** Unidad óptica (opcional)
- **7.** Botones de visualización de la pantalla (OSD)
- **8.** Indicador de actividad del disco duro
- **9.** Indicador luminoso de estado de
- **10.** Altavoces estéreo
- **11.** Puertos USB 2.0
- **12.** Puertos USB 3.0
- **13.** Puerto de red
- **14.** DisplayPort
- **15.** Puerto del conector de alimentación
- **16.** Puerto VGA (opcional)
- **17.** Puerto serie (opcional)
- **18.** Cubierta del cable
- **19.** Base
- **20.** Ranura de colocación del cable
- **21.** Etiqueta de servicio
- **22.** Ranura para cable de seguridad
- **23.** Puerto para auriculares
- alimentación y del botón de encendido **24.** Puerto USB 3.0 con PowerShare
	- **25.** Puerto USB 3.0
	- **26.** Lector de tarjetas SD

## **Tilt**

Inclinaison | Inclinazione | Inclinação | Reclinable

### **Height adjustable stand**

**Easel stand**  Socle inclinable | Piedistallo a cavalletto Base em tripé | Soporte en caballete

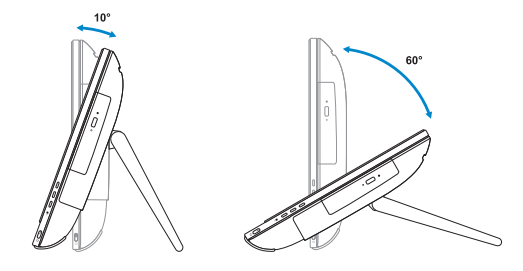

### **Locate Dell apps**

 $\sigma$ 

Localiser les applications Dell | Individuare le app Dell Localizar as aplicações Dell | Localice las aplicaciones Dell

### **SupportAssist Check and update your computer**

Rechercher des mises à jour et les installer sur votre ordinateur Verificare e aggiornare il computer Verifique e atualize o seu computador Busque actualizaciones para su equipo

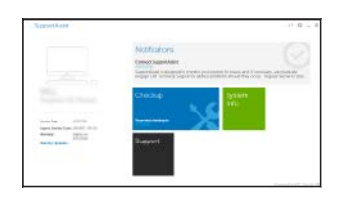

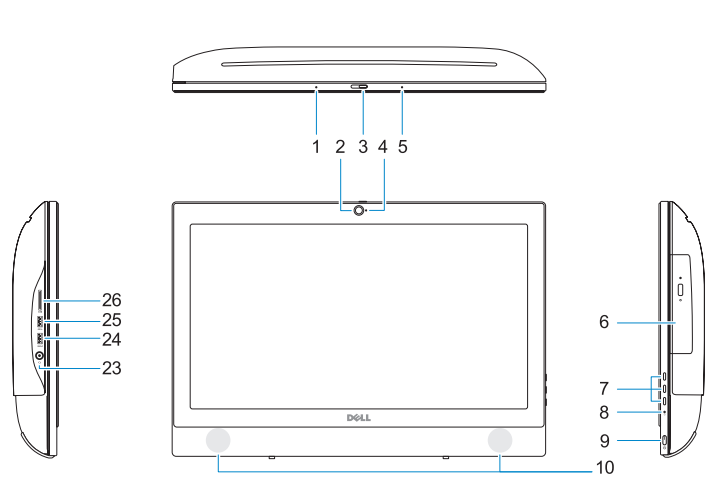